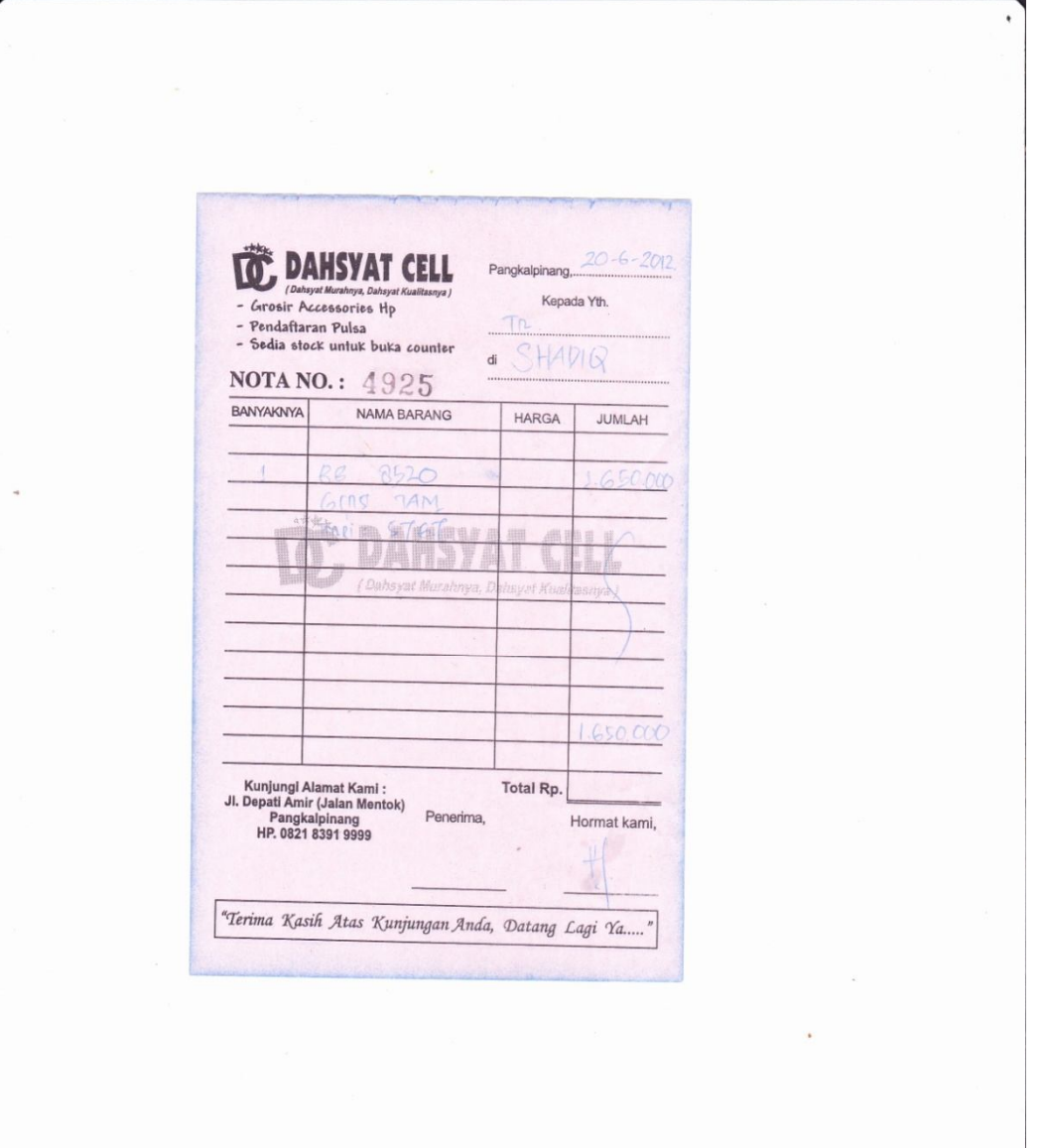

# **Lampiran A.1 Keluaran Sistem Berjalan Nota**

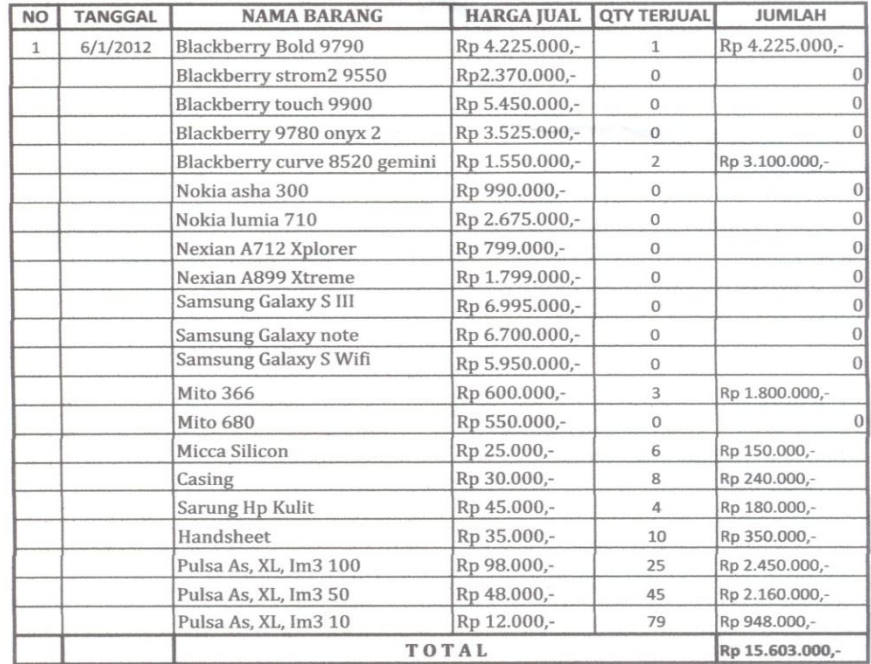

### "DAHSYAT CELL"

Jl. Mentok (± 100 M dari lampu merah, Ruko sebelah kanan) Pangkalpinang

### Pemilik Counter,

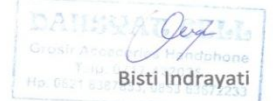

# **Lampiran A.2**

# **Keluaran Sistem Berjalan Laporan penjualan**

# LAMPIRAN B MASUKKAN SISTEM BERJALAN

# **CELL**

Jl. Mentok (± 100 M dari lampu merah, Ruko sebelah kanan)

#### Pangkalpinang

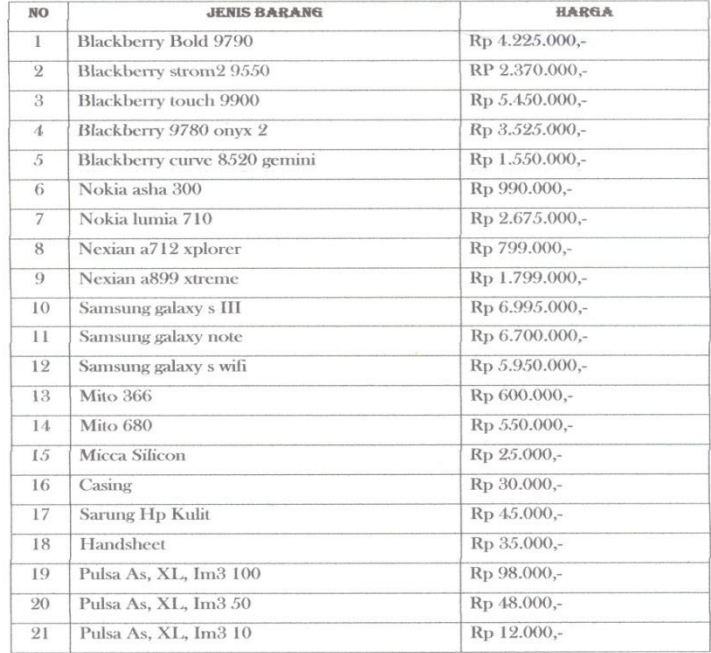

PEMILIK COUNTER DATE. BISTI INDRAYATI

# **Lampiran B – 1**

# **Lampiran Masukan Daftar Harga Barang**

# LAMPIRAN C RANCANGAN KELUARAN

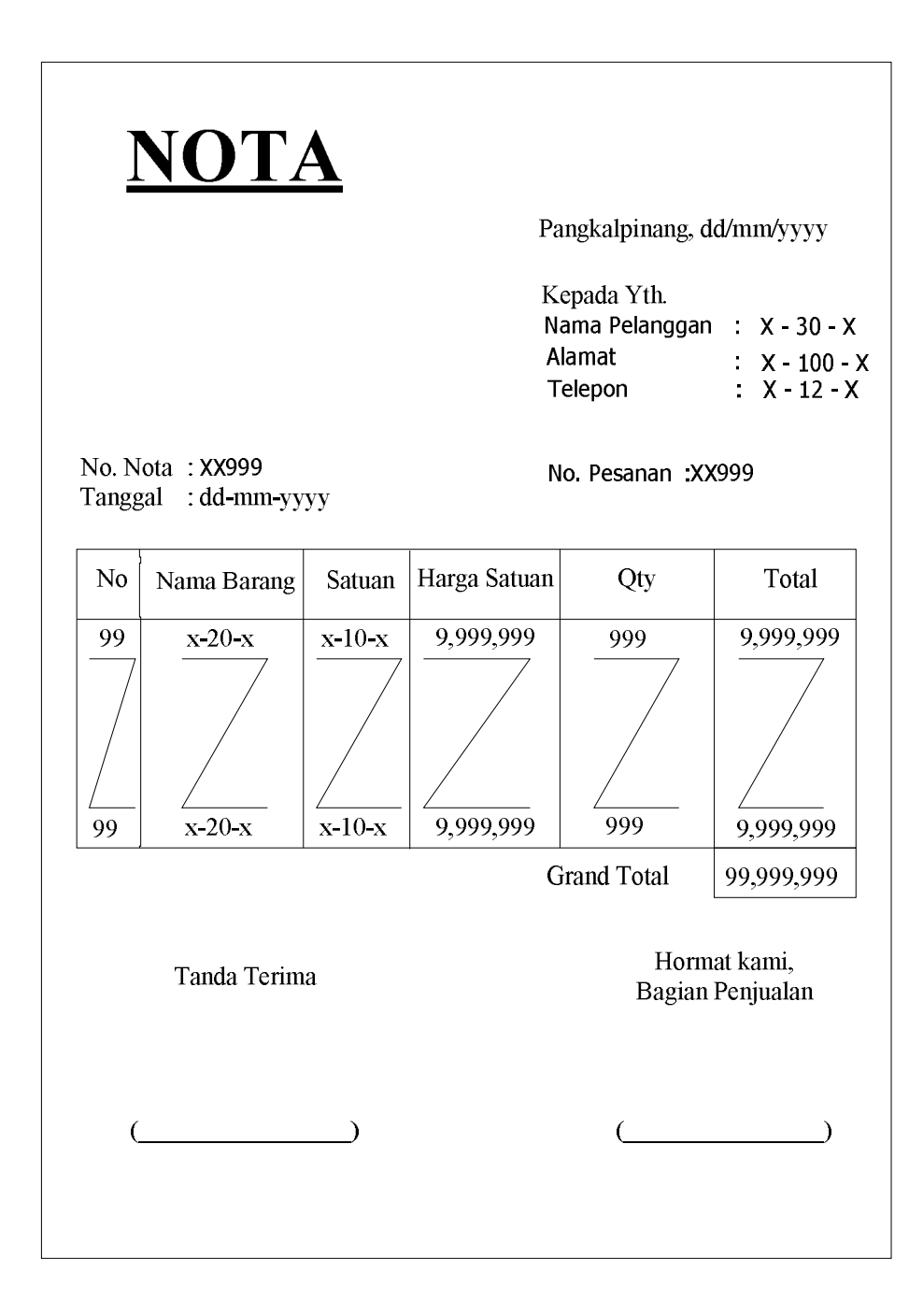

# **Lampiran C. 1**

**Rancangan Keluaran Nota**

# **DAHSYAT CELL**

# **LAPORAN PENJUALAN**

No.Pesanan Kd.Plg No.Nota N<sub>0</sub> Jumlah Harga Kd.Brg Nama Barang Harga Sat Qty Rp 9.999.999 999 999  $X - 30 - X$ Rp 99.999.999 XX999 XX999 XX999 XX999 Total Penjualan Rp 999 999 999 Pangkalpinang, dd/mm/yyyy Mengetahui Pemilik Counter, Bagian Penjualan,  $($  $\left(\begin{array}{c} \hline \end{array}\right)$ 

Periode: dd/mm/yyyy s/d dd/mm/yyyy

# **Lampiran C – 2**

**Rancangan Keluaran Laporan Penjualan**

# LAMPIRAN D RANCANGAN MASUKAN

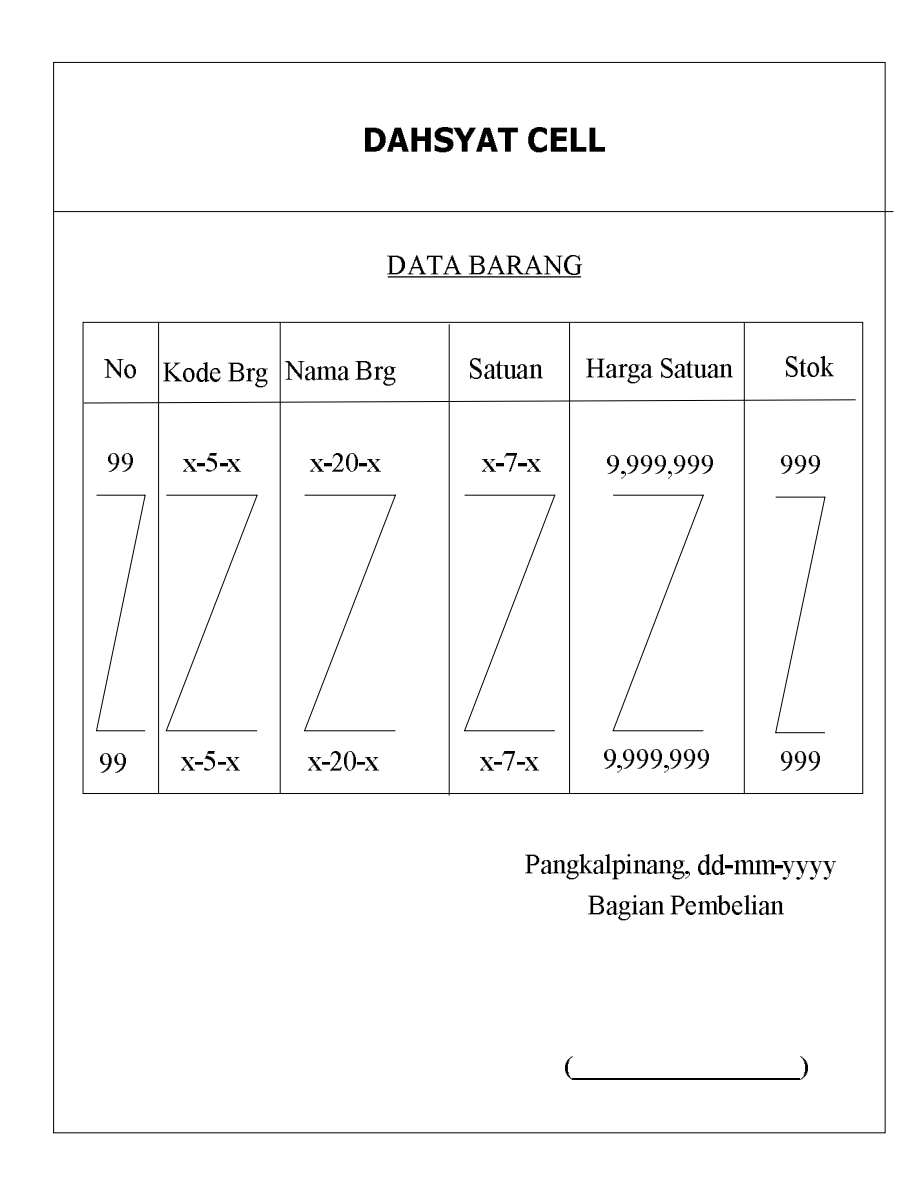

# **Lampiran D.1 Rancangan Masukan Data Barang**

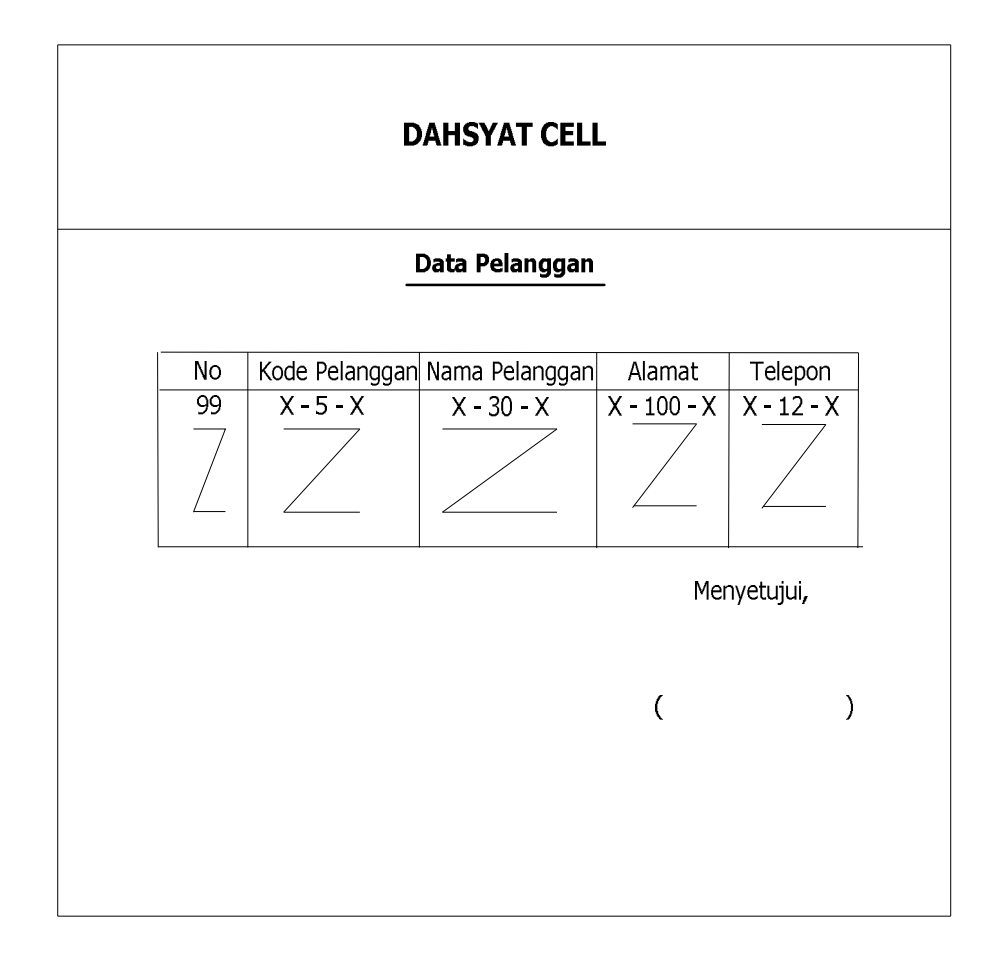

# **Lampiran D – 2**

**Rancangan Masukan Usulan Data Pelanggan**

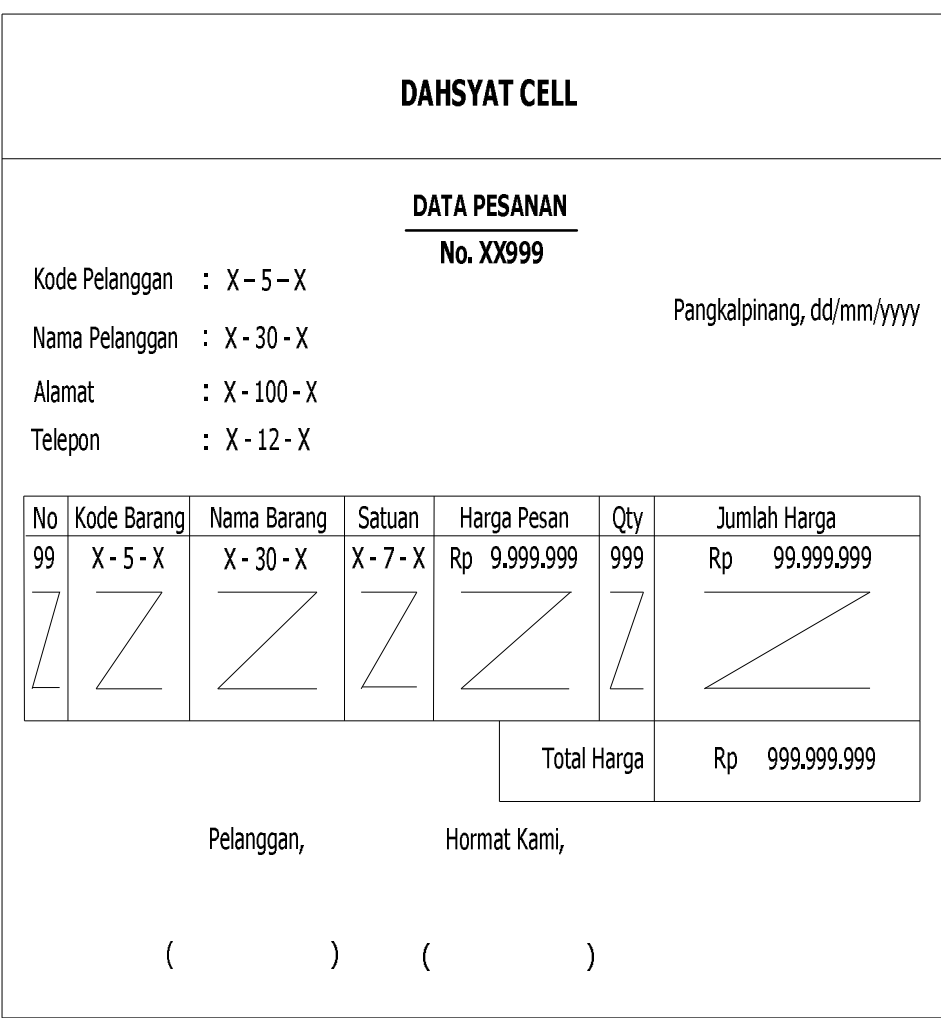

# **Lampiran D – 3**

**Rancangan Masukan Usulan Data Pesanan**

# LAMPIRAN E SURAT KETERANGAN RISET

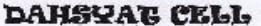

Jl. Mentok (± 100 M dari lampu merah, Ruko sebelah kanan)

Pangkalpinang

l.

#### SURAT KETERANGAN

Yang Bertanda tangan di bawah ini :

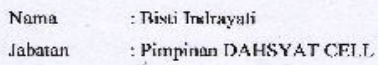

Menerangkan bahwa:

 $\ddot{x}$ 

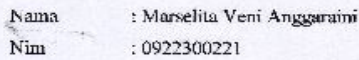

Telah melaksanakan riset pada Counter DAHSYAT CELL sejak tanggal 2 April 2012 s/d 6 Juli 2012 dengan BAIK.

Demikian surat keterangan ini dibuat untuk dapat dipergunakan dengan semestinya.

Dibuat di : Pangkalpinang Tanggal: 6 Juni 2012 乐县 G Ċ Ho eest basers . BistPindraya Pimpinan

## **LISTING PROGRAM**

```
MODULE
```
==========================================================

==========================================================

Imports System.Data.OleDb Imports System.Data Module Module1 Public conn As New OleDbConnection Public strconn As String = "Provider=Microsoft.ACE.OLEDB.12.0;data source=" & Application.StartupPath & "\TABEL.accdb" Sub bukakoneksi() conn = New OleDbConnection(strconn) If conn.State <> ConnectionState.Closed Then conn.Close() conn.Open() End Sub End Module

### MENU UTAMA

==========================================================

```
==========================================================
Public Class FMenu
     Private Sub KELUARToolStripMenuItem_Click(ByVal sender As
System.Object, ByVal e As System.EventArgs) Handles
KELUARToolStripMenuItem.Click
         Dim jawab As DialogResult
         jawab = MessageBox.Show(" Anda yakin Akan Keluar Dari 
Sistem Ini ??", _
                                   "PERINGATAN", 
MessageBoxButtons.YesNo, MessageBoxIcon.Question)
         If jawab = Windows.Forms.DialogResult.Yes Then
             If conn.State <> ConnectionState.Closed Then
conn.Close()
             Me.Dispose()
         End If
     End Sub
Private Sub ENTRYDATABARANGToolStripMenuItem_Click(ByVal sender As
System.Object, ByVal e As System.EventArgs) Handles
ENTRYDATABARANGToolStripMenuItem.Click
         FBarang.Show()
     End Sub
     Private Sub ENTRYDATAPELANGGANToolStripMenuItem_Click(ByVal
sender As System.Object, ByVal e As System.EventArgs) Handles
ENTRYDATAPELANGGANToolStripMenuItem.Click
```

```
 FPelanggan.Show()
     End Sub
     Private Sub ENTRYDATAPESANANToolStripMenuItem_Click(ByVal
sender As System. Object, ByVal e As System. EventArgs) Handles
ENTRYDATAPESANANToolStripMenuItem.Click
         FPesanan.Show()
     End Sub
     Private Sub CETAKNOTAToolStripMenuItem_Click(ByVal sender As
System.Object, ByVal e As System.EventArgs) Handles
CETAKNOTAToolStripMenuItem.Click
         FNota.Show()
     End Sub
     Private Sub
CETAKLAOPARANPENJUALANToolStripMenuItem_Click(ByVal sender As
System.Object, ByVal e As System.EventArgs) Handles
CETAKLAOPARANPENJUALANToolStripMenuItem.Click
         FLaporan.Show()
     End Sub
     Private Sub FMenu_Load(ByVal sender As System.Object, ByVal e 
As System.EventArgs) Handles MyBase.Load
```

```
 End Sub
End Class
```

```
==========================================================
                   FORM ENTRY DATA BARANG
==========================================================
Imports System.Data.OleDb
Imports System.Data
Public Class FBarang
     Dim obj As New CBarang
     Dim mycmd As OleDbCommand
    Dim myread As OleDbDataReader
     Dim strTemp As String = ""
     Dim strValue As String = ""
    Dim sql As String
     Private Sub FormBarang_Load(ByVal sender As System.Object, 
ByVal e As System.EventArgs) Handles MyBase.Load
         'Koneksi Database
         conn = New OleDbConnection(strconn)
         If conn.State <> ConnectionState.Closed Then conn.Close()
         conn.Open()
```
'Untuk membuat kode otomatis

```
 Dim strtemp As String = ""
         Dim strvalue As String = ""
         sql = "SELECT * FROM BARANG ORDER BY Kd_Brg DESC"
         mycmd = New OleDbCommand(sql, conn)
         myread = mycmd.ExecuteReader
         If myread.Read Then
             strtemp = Mid(myread.Item("Kd_Brg"), 3, 3)
         Else
             txtKdBrg.Text = "BG001"
             Exit Sub
         End If
         'MsgBox(strTemp)
         strvalue = Val(strtemp) + 1
         txtKdBrg.Text = "BG" & Mid("000", 1, 3 - strvalue.Length) 
& strvalue
        Call list data()
     End Sub
     Private Sub bersih()
         txtNmBrg.Text = ""
         txtharSat.Text = ""
         txt_stk.Text = ""
         txtsatuan.Text = ""
         txtNmBrg.Focus()
     End Sub
     Private Sub list_data()
        Call clear list()
         Dim sqlx As String
         Dim x As Integer
         sqlx = "select Kd_Brg, Nm_Brg, Har_Sat, Satuan, Stok from 
BARANG"
         conn = New OleDbConnection(strconn)
         If conn.State <> ConnectionState.Closed Then conn.Close()
         conn.Open()
         mycmd = New OleDbCommand(sqlx, conn)
         myread = mycmd.ExecuteReader
         Try
             While myread.Read = True
                 x = Val(counter.Text)
                  counter.Text = Str(Val(counter.Text) + 1)
                  With ListView1
                      .Items.Add("")
                     .Items(ListView1.Items.Count -
1).SubItems.Add("")
                      .Items(ListView1.Items.Count -
1).SubItems.Add("")
                      .Items(ListView1.Items.Count -
1).SubItems.Add("")
                      .Items(ListView1.Items.Count -
1).SubItems.Add("")
                      .Items(ListView1.Items.Count -
1).SubItems.Add("")
                     . Items(x). SubItems(0). Text =
myread.GetString(0)
                     . Items(x). SubItems(1). Text =
myread.GetString(1)
```

```
. Items(x). SubItems(2). Text =
myread.GetValue(2)
                     . Items(x). SubItems(3). Text =
myread.GetString(3)
                     .Items(x).SubItems(4).Text =
myread.GetString(4)
                  End With
             End While
         Finally
             myread.Close()
         End Try
         conn.Close()
     End Sub
     Private Sub clear_list()
         While Val(counter.Text) > 0
             ListView1.Items(0).Remove()
             counter.Text = Val(counter.Text) - 1
         End While
     End Sub
     Private Sub cmdSimpan_Click(ByVal sender As System.Object, 
ByVal e As System.EventArgs) Handles cmdSimpan.Click
         If txtKdBrg.Text = "" Then
             MessageBox.Show("Anda Harus Mengisi kode !!")
             txtKdBrg.Focus()
             Exit Sub
         ElseIf txtNmBrg.Text = "" Then
             MessageBox.Show("Anda Harus Mengisi Nama barang !!")
             txtNmBrg.Focus()
             Exit Sub
         ElseIf txtharSat.Text = "" Then
             MessageBox.Show("Anda Harus mengisi harga Barang !!")
             txtharSat.Focus()
             Exit Sub
         ElseIf txt_stk.Text = "" Then
             MessageBox.Show("Anda Harus mengisi jenis Barang !!")
             txt_stk.Focus()
             Exit Sub
         End If
         obj.kdbrg = txtKdBrg.Text
         obj.nmbrg = txtNmBrg.Text
         obj.harsat = txtharSat.Text
         obj.stok = txt_stk.Text
         obj.satuan = txtsatuan.Text
         If obj.simpan = 1 Then
             MessageBox.Show("Insert Data Berhasil !!")
             sql = "SELECT * FROM BARANG ORDER BY Kd_Brg DESC"
             mycmd = New OleDbCommand(sql, conn)
             myread = mycmd.ExecuteReader
             If myread.Read Then
                  strTemp = Mid(myread.Item("Kd_Brg"), 3, 3)
             Else
                  txtKdBrg.Text = "BG001"
                  Exit Sub
```

```
 End If
             'MsgBox(strTemp)
             strValue = Val(strTemp) + 1
             txtKdBrg.Text = "BG" & Mid("000", 1, 3 -
strValue.Length) & strValue
             Call bersih()
         Else
             MessageBox.Show("Insert Gagal !!")
         End If
         Call list_data()
     End Sub
     Private Sub ListView1_Click(ByVal sender As Object, ByVal e As
System.EventArgs) Handles ListView1.Click
         txtKdBrg.Text = 
ListView1.SelectedItems(0).SubItems(0).Text.ToString
         txtNmBrg.Text = 
ListView1.SelectedItems(0).SubItems(1).Text.ToString
         txtharSat.Text = 
ListView1.SelectedItems(0).SubItems(2).Text.ToString
         txtsatuan.Text = 
ListView1.SelectedItems(0).SubItems(3).Text.ToString
         txt_stk.Text = 
ListView1.SelectedItems(0).SubItems(4).Text.ToString
     End Sub
     Private Sub cmdUbah_Click(ByVal sender As System.Object, ByVal
e As System.EventArgs) Handles cmdUbah.Click
         If txtNmBrg.Text = "" Then
             MessageBox.Show("Anda Harus Mengisi Nama Barang !!")
             txtNmBrg.Focus()
             Exit Sub
         ElseIf txtharSat.Text = "" Then
             MessageBox.Show("Anda Harus Mengisi Harga !!")
             txtharSat.Focus()
             Exit Sub
         ElseIf txtsatuan.Text = "" Then
             MessageBox.Show("Anda Harus Mengisi Harga !!")
             txtsatuan.Focus()
             Exit Sub
         End If
         Dim jawab As DialogResult
         jawab = MessageBox.Show("Anda yakin akan mengubah data ini 
??", _
         "DATA BARANG", MessageBoxButtons.YesNo, 
MessageBoxIcon.Question)
         If jawab = Windows.Forms.DialogResult.Yes Then
             obj.kdbrg = txtKdBrg.Text
             obj.nmbrg = txtNmBrg.Text
             obj.harsat = txtharSat.Text
             obj.stok = txt_stk.Text
             obj.satuan = txtsatuan.Text
             If obj.ubah(txtKdBrg.Text) = 1 Then
                 MessageBox.Show("Update Data Berhasil !!")
```

```
 sql = "SELECT * FROM BARANG ORDER BY Kd_Brg DESC"
                  mycmd = New OleDbCommand(sql, conn)
                  myread = mycmd.ExecuteReader
                  If myread.Read Then
                      strTemp = Mid(myread.Item("Kd_Brg"), 3, 3)
                 Else
                      txtKdBrg.Text = "BG001"
                     Exit Sub
                  End If
                  'MsgBox(strTemp)
                  strValue = Val(strTemp) + 1
                 txtKdBrg.Text = "BG" & Mid("000", 1, 3 -
strValue.Length) & strValue
             Else
                 MessageBox.Show("Update Gagal !!")
             End If
             Call bersih()
         End If
         Call list_data()
     End Sub
     Private Sub cmdHapus_Click(ByVal sender As System.Object, 
ByVal e As System.EventArgs) Handles cmdHapus.Click
         Dim jawab As DialogResult
         jawab = MessageBox.Show("Anda yakin akan menghapus data 
ini ??", _
          "DATA BARANG", MessageBoxButtons.YesNo, 
MessageBoxIcon.Question)
         If jawab = Windows.Forms.DialogResult.Yes Then
             If obj.hapus(txtKdBrg.Text) = 1 Then
                 MessageBox.Show("Delete Data Berhasil !!")
                  sql = "SELECT * FROM BARANG ORDER BY Kd_Brg DESC"
                 mycmd = New OleDbCommand(sql, conn)
                 myread = mycmd.ExecuteReader
                  If myread.Read Then
                      strTemp = Mid(myread.Item("Kd_Brg"), 3, 3)
                  Else
                      txtKdBrg.Text = "BG001"
                     Exit Sub
                  End If
                  'MsgBox(strTemp)
                  strValue = Val(strTemp) + 1
                  txtKdBrg.Text = "BG" & Mid("000", 1, 3 -
strValue.Length) & strValue
             Else
                 MessageBox.Show("Delete Gagal !!")
             End If
             Call bersih()
         End If
        Call list data()
     End Sub
     Private Sub cmdBatal_Click(ByVal sender As System.Object, 
ByVal e As System.EventArgs) Handles cmdBatal.Click
         Call bersih()
```
End Sub

```
 Private Sub cmdKeluar_Click(ByVal sender As System.Object, 
ByVal e As System.EventArgs) Handles cmdKeluar.Click
         Dim jawab As DialogResult
         jawab = MessageBox.Show("Anda yakin akan Keluar Dari Entry 
Data ini ??", - "PERINGATAN", MessageBoxButtons.YesNo, 
MessageBoxIcon.Question)
         If jawab = Windows.Forms.DialogResult.Yes Then
             If conn.State <> ConnectionState.Closed Then
conn.Close()
             Me.Dispose()
         End If
     End Sub
End Class
```

```
==========================================================
              FORM ENTRY DATA PELANGGAN
```

```
==========================================================
Imports System.Data.OleDb
Imports System.Data
Public Class FPelanggan
    Dim obj As New CPelanggan
    Dim mycmd As OleDbCommand
    Dim myread As OleDbDataReader
    Dim strTemp As String = ""
    Dim strValue As String = ""
    Dim sql As String
    Private Sub FPelanggan Load(ByVal sender As System.Object,
ByVal e As System.EventArgs) Handles MyBase.Load
         conn = New OleDbConnection(strconn)
         If conn.State <> ConnectionState.Closed Then conn.Close()
         conn.Open()
         sql = "SELECT * FROM PELANGGAN ORDER BY Kd_Plg DESC"
         mycmd = New OleDbCommand(sql, conn)
         myread = mycmd.ExecuteReader
         If myread.Read Then
             strTemp = Mid(myread.Item("Kd_Plg"), 3, 3)
         Else
             txtkdplg.Text = "PG001"
             Exit Sub
         End If
```
strValue = Val(strTemp) + 1

```
 txtkdplg.Text = "PG" & Mid("000", 1, 3 - strValue.Length) 
& strValue
         Call list_data()
     End Sub
     Private Sub bersih()
         txtnmplg.Text = ""
         txtalamat.Text = ""
         txttelp.Text = ""
         txtnmplg.Focus()
     End Sub
     Private Sub list_data()
         Call clear_list()
         Dim sqlx As String
         Dim x As Integer
         sqlx = "select Kd_Plg, Nm_Plg, Alamat, Telp from 
PELANGGAN"
         conn = New OleDbConnection(strconn)
         If conn.State <> ConnectionState.Closed Then conn.Close()
         conn.Open()
         mycmd = New OleDbCommand(sqlx, conn)
         myread = mycmd.ExecuteReader
         Try
            While myread.Read = True
                x = Val(counter.Text)counter.Text = Str(Val(counter.Text) + 1) With ListView1
                      .Items.Add("")
                      .Items(ListView1.Items.Count -
1).SubItems.Add("")
                      .Items(ListView1.Items.Count -
1).SubItems.Add("")
                      .Items(ListView1.Items.Count -
1).SubItems.Add("")
                      .Items(ListView1.Items.Count -
1).SubItems.Add("")
                     . Items(x). SubItems(0). Text =
myread.GetString(0)
                     .Items(x).SubItems(1).Text =
myread.GetString(1)
                     .Items(x).SubItems(2).Text =
myread.GetValue(2)
                     .Items(x).SubItems(3).Text =
myread.GetString(3)
                  End With
             End While
         Finally
             myread.Close()
         End Try
         conn.Close()
     End Sub
     Private Sub clear_list()
        While Val(counter.Text) > 0
             ListView1.Items(0).Remove()
```

```
 counter.Text = Val(counter.Text) - 1
         End While
     End Sub
     Private Sub cmdsimpan_Click(ByVal sender As System.Object, 
ByVal e As System.EventArgs) Handles cmdsimpan.Click
         If txtkdplg.Text = "" Then
             MessageBox.Show("Anda Harus Mengisi kode !!")
             txtkdplg.Focus()
             Exit Sub
         ElseIf txtnmplg.Text = "" Then
             MessageBox.Show("Anda Harus Mengisi Nama pelanggan 
!!")
             txtnmplg.Focus()
             Exit Sub
         ElseIf txtalamat.Text = "" Then
             MessageBox.Show("Anda Harus mengisi alamat pelanggan 
!!")
             txtalamat.Focus()
             Exit Sub
         ElseIf txttelp.Text = "" Then
             MessageBox.Show("Anda Harus mengisi nomor telepon 
pelanggan !!")
             txttelp.Focus()
             Exit Sub
         End If
         obj.kdplg = txtkdplg.Text
         obj.nmplg = txtnmplg.Text
         obj.alamat = txtalamat.Text
         obj.telp = txttelp.Text
         If obj.simpan = 1 Then
             MessageBox.Show("Insert Data Berhasil !!")
             sql = "SELECT * FROM PELANGGAN ORDER BY Kd_Plg DESC"
             mycmd = New OleDbCommand(sql, conn)
             myread = mycmd.ExecuteReader
             If myread.Read Then
                  strTemp = Mid(myread.Item("Kd_Plg"), 3, 3)
             Else
                  txtkdplg.Text = "PG001"
                 Exit Sub
             End If
             'MsgBox(strTemp)
             strValue = Val(strTemp) + 1
             txtkdplg.Text = "PG" & Mid("000", 1, 3 -
strValue.Length) & _
             strValue
             Call bersih()
         Else
             MessageBox.Show("Insert Gagal !!")
         End If
        Call list data()
     End Sub
```

```
 Private Sub ListView1_Click(ByVal sender As Object, ByVal e As
System.EventArgs) Handles ListView1.Click
         txtkdplg.Text = 
ListView1.SelectedItems(0).SubItems(0).Text.ToString
         txtnmplg.Text = 
ListView1.SelectedItems(0).SubItems(1).Text.ToString
         txtalamat.Text = 
ListView1.SelectedItems(0).SubItems(2).Text.ToString
         txttelp.Text = 
ListView1.SelectedItems(0).SubItems(3).Text.ToString
```

```
 End Sub
```

```
 Private Sub cmdubah_Click(ByVal sender As System.Object, ByVal
e As System.EventArgs) Handles cmdubah.Click
         If txtnmplg.Text = "" Then
             MessageBox.Show("Anda Harus Mengisi Nama Pelanggan 
!!")
             txtnmplg.Focus()
             Exit Sub
         ElseIf txtalamat.Text = "" Then
             MessageBox.Show("Anda Harus Mengisi AlamatPelanggan
!!")
             txtalamat.Focus()
             Exit Sub
         ElseIf txttelp.Text = "" Then
             MessageBox.Show("Anda Harus Mengisi Nomor telepon 
Pelanggan !!")
             txttelp.Focus()
             Exit Sub
         End If
         Dim jawab As DialogResult
         jawab = MessageBox.Show("Anda yakin akan mengubah data ini 
??", = "DATA PELANGGAN", 
MessageBoxButtons.YesNo, MessageBoxIcon.Question)
         If jawab = Windows.Forms.DialogResult.Yes Then
             obj.kdplg = txtkdplg.Text
             obj.nmplg = txtnmplg.Text
             obj.alamat = txtalamat.Text
             obj.telp = txttelp.Text
             If obj.ubah(txtkdplg.Text) = 1 Then
                 MessageBox.Show("Update Data Berhasil !!")
                  sql = "SELECT * FROM PELANGGAN ORDER BY Kd_Plg 
DESC"
                 mycmd = New OleDbCommand(sql, conn)
                 myread = mycmd.ExecuteReader
                  If myread.Read Then
                      strTemp = Mid(myread.Item("Kd_Plg"), 3, 3)
                  Else
                      txtkdplg.Text = "PG001"
                     Exit Sub
                  End If
```

```
 'MsgBox(strTemp)
                  strValue = Val(strTemp) + 1
                 txtkdplg.Text = "PG" & Mid("000", 1, 3 -
strValue.Length) & _
                 strValue
             Else
                 MessageBox.Show("Update Gagal !!")
             End If
             Call bersih()
         End If
         Call list_data()
     End Sub
     Private Sub cmdhapus_Click(ByVal sender As System.Object, 
ByVal e As System.EventArgs) Handles cmdhapus.Click
         Dim jawab As DialogResult
         jawab = MessageBox.Show("Anda yakin akan menghapus data 
ini ??", _
                                   "DATA PELANGGAN", 
MessageBoxButtons.YesNo, MessageBoxIcon.Question)
         If jawab = Windows.Forms.DialogResult.Yes Then
             If obj.hapus(txtkdplg.Text) = 1 Then
                 MessageBox.Show("Delete Data Berhasil !!")
                  sql = "SELECT * FROM PELANGGAN ORDER BY Kd_Plg 
DESC"
                 mycmd = New OleDbCommand(sql, conn)
                 myread = mycmd.ExecuteReader
                  If myread.Read Then
                      strTemp = Mid(myread.Item("Kd_Plg"), 3, 3)
                  Else
                      txtkdplg.Text = "PG001"
                     Exit Sub
                  End If
                  'MsgBox(strTemp)
                  strValue = Val(strTemp) + 1
                  txtkdplg.Text = "PG" & Mid("000", 1, 3 -
strValue.Length) & _
                 strValue
             Else
                 MessageBox.Show("Delete Gagal !!")
             End If
             Call bersih()
         End If
        Call list data()
     End Sub
     Private Sub cmdbatal_Click(ByVal sender As System.Object, 
ByVal e As System.EventArgs) Handles cmdbatal.Click
         Call bersih()
     End Sub
    Private Sub cmdkeluar Click(ByVal sender As System.Object,
ByVal e As System.EventArgs) Handles cmdkeluar.Click
         Dim jawab As DialogResult
```

```
 jawab = MessageBox.Show("Anda yakin akan Keluar Dari Entry 
Data ini?", _
         "PERINGATAN", MessageBoxButtons.YesNo, 
MessageBoxIcon.Question)
         If jawab = Windows.Forms.DialogResult.Yes Then
             If conn.State <> ConnectionState.Closed Then
             End If
             conn.Close()
             Me.Dispose()
         End If
     End Sub
     Private Sub FPelanggan_Load_1(ByVal sender As System.Object, 
ByVal e As System.EventArgs)
     End Sub
End Class
```
#### FORM CARI BARANG

==========================================================

```
==========================================================
Imports System.Data.OleDb
Imports System.Data
Public Class FBrowseBarang
     Public retkdbrg, retnmbrg, retharsat, retsatuan, retstok As
String
     Dim obj As New CBarang
     Dim mycmd As OleDbCommand
     Dim myread As OleDbDataReader
     Dim sql As String
     Private Sub FBrowseBarang_Load(ByVal sender As System.Object, 
ByVal e As System.EventArgs) Handles MyBase.Load
         Dim x As Integer
         sql = "select Kd_Brg, Nm_Brg, Har_Sat, Satuan, Stok from 
BARANG where Kd_Brg order by Kd_Brg asc"
         conn = New OleDbConnection(strconn)
         If conn.State <> ConnectionState.Closed Then conn.Close()
         conn.Open()
         mycmd = New OleDbCommand(sql, conn)
         myread = mycmd.ExecuteReader
         Try
             While myread.Read = True
                 x = Val(counter.Text)
                  counter.Text = Str(Val(counter.Text) + 1)
                  With ListView1
                      .Items.Add("")
                     .Items(ListView1.Items.Count -
```
1).SubItems.Add("")

```
 .Items(ListView1.Items.Count -
1).SubItems.Add("")
                      .Items(ListView1.Items.Count -
1).SubItems.Add("")
                      .Items(ListView1.Items.Count -
1).SubItems.Add("")
                     . Items(x). SubItems(0). Text =
myread.GetString(0)
                     .Items(x).SubItems(1).Text =
myread.GetString(1)
                     .Items(x).SubItems(2).Text =
myread.GetValue(2)
                     . Items(x). SubItems(3). Text =
myread.GetString(3)
                     .Items(x).SubItems(4).Text =
myread.GetString(4)
                 End With
```

```
 End While
 Finally
     myread.Close()
 End Try
 conn.Close()
```
#### End Sub

```
 Private Sub ListView1_Click(ByVal sender As Object, ByVal e As
System.EventArgs) Handles ListView1.Click
         retkdbrg = 
ListView1.SelectedItems(0).SubItems(0).Text.ToString
         retnmbrg = 
ListView1.SelectedItems(0).SubItems(1).Text.ToString
         retharsat = 
ListView1.SelectedItems(0).SubItems(2).Text.ToString
         retsatuan = 
ListView1.SelectedItems(0).SubItems(3).Text.ToString
         retstok = 
ListView1.SelectedItems(0).SubItems(4).Text.ToString
         Me.Close()
     End Sub
End Class
```
### FORM CARI NOTA

==========================================================

```
==========================================================
Imports System.Data.OleDb
Imports System.Data
Public Class FBrowse_Nota
     Public retNoPsn, retkdplg, rettglpsn, retjml As String
     Dim obj As New CBarang
     Dim mycmd As OleDbCommand
     Dim myread As OleDbDataReader
```

```
 Dim sql, sql2 As String
     Private Sub FBrowse_Nota_Load(ByVal sender As System.Object, 
ByVal e As System.EventArgs) Handles MyBase.Load
         Dim x As Integer
         sql = "select No_Psn, Kd_Plg, Tgl_Psn, Jml from PESANAN 
where No Psn order by No Psn asc"
         sql2 = "select No_Psn, Kd_Plg, Tgl_Psn, Jml from PESANAN 
where Jml order by Jml asc"
         conn = New OleDbConnection(strconn)
         If conn.State <> ConnectionState.Closed Then conn.Close()
         conn.Open()
         mycmd = New OleDbCommand(sql, conn)
         mycmd = New OleDbCommand(sql2, conn)
         myread = mycmd.ExecuteReader
         Try
             While myread.Read = True
                 x = Val(counter.Text)
                 counter.Text = Str(Val(counter.Text) + 1)
                 With ListView1
                      .Items.Add("")
                     .Items(ListView1.Items.Count -
1).SubItems.Add("")
                      .Items(ListView1.Items.Count -
1).SubItems.Add("")
                      .Items(ListView1.Items.Count -
1).SubItems.Add("")
                     . Items(x). SubItems(0). Text =
myread.GetString(0)
                     . Items(x). SubItems(1). Text =
myread.GetString(1)
                     .Items(x).SubItems(2).Text =
myread.GetValue(2)
                     .Items(x).SubItems(3).Text =
myread.GetValue(3)
                 End With
             End While
         Finally
             myread.Close()
         End Try
         conn.Close()
     End Sub
     Private Sub ListView1_SelectedIndexChanged(ByVal sender As
System.Object, ByVal e As System.EventArgs) Handles
ListView1.SelectedIndexChanged
         retNoPsn = 
ListView1.SelectedItems(0).SubItems(0).Text.ToString
         retkdplg = 
ListView1.SelectedItems(0).SubItems(1).Text.ToString
         rettglpsn = 
ListView1.SelectedItems(0).SubItems(2).Text.ToString
         retjml = 
ListView1.SelectedItems(0).SubItems(3).Text.ToString
         Me.Close()
     End Sub
```
#### End Class

### FORM CARI PELANGGAN ========================================================== Imports System.Data.OleDb Imports System.Data Public Class FBrowsePelanggan Public tkdplg, tnmplg, talamat, ttelp Dim obj As New CPelanggan Dim mycmd As OleDbCommand Dim myread As OleDbDataReader Dim sql As String Private Sub FBrowse\_Pelanggan\_Load(ByVal sender As System.Object, ByVal e As System.EventArgs) Handles MyBase.Load Dim x As Integer sql = "select Kd\_Plg,Nm\_Plg,Alamat,Telp from PELANGGAN where Kd\_Plg order by Kd\_Plg asc" conn = New OleDbConnection(strconn) If conn.State <> ConnectionState.Closed Then conn.Close() conn.Open() mycmd = New OleDbCommand(sql, conn) myread = mycmd.ExecuteReader Try While myread.Read = True x = Val(counter.Text) counter.Text = Str(Val(counter.Text) + 1) With ListView1 .Items.Add("") .Items(ListView1.Items.Count - 1).SubItems.Add("") .Items(ListView1.Items.Count - 1).SubItems.Add("") .Items(ListView1.Items.Count - 1).SubItems.Add("") .Items $(x)$ .SubItems $(0)$ .Text = myread.GetString(0)  $.$  Items(x). SubItems(1). Text = myread.GetString(1) .Items $(x)$ .SubItems $(2)$ .Text = myread.GetString(2) .Items $(x)$ .SubItems $(3)$ .Text = myread.GetString(3) End With End While Finally myread.Close() End Try

=======================

110

End Sub

```
 Private Sub ListView1_MouseClick(ByVal sender As Object, ByVal
e As System.Windows.Forms.MouseEventArgs) Handles
ListView1.MouseClick
         If FPesanan.Enabled = True Then
             FPesanan.txtkdplg.Text = 
ListView1.FocusedItem.SubItems(0).Text
             FPesanan.txtnmplg.Text = 
ListView1.FocusedItem.SubItems(1).Text
             FPesanan.txtalamat.Text = 
ListView1.FocusedItem.SubItems(2).Text
             FPesanan.txttelepon.Text = 
ListView1.FocusedItem.SubItems(3).Text
         End If
     End Sub
     Private Sub ListView1_SelectedIndexChanged(ByVal sender As
System.Object, ByVal e As System.EventArgs) Handles
ListView1.SelectedIndexChanged
         tkdplg = 
ListView1.SelectedItems(0).SubItems(0).Text.ToString
        tnmplq =ListView1.SelectedItems(0).SubItems(1).Text.ToString
         talamat = 
ListView1.SelectedItems(0).SubItems(2).Text.ToString
         ttelp = 
ListView1.SelectedItems(0).SubItems(3).Text.ToString
        Me.Close()
     End Sub
End Class
```
===============================

### FORM NOTA

```
==========================================================
Imports System.Data.OleDb
Imports System.Data
Public Class FNota
     Dim mycmd As OleDbCommand
     Dim myread As OleDbDataReader
     Dim strTemp As String = ""
     Dim strValue As String = ""
     Dim sql, sql2 As String
     Private Sub FNota_Load(ByVal sender As System.Object, ByVal e 
As System.EventArgs) Handles MyBase.Load
         bukakoneksi()
         sql = "SELECT * FROM NOTA ORDER BY No_Nota DESC"
         mycmd = New OleDbCommand(sql, conn)
         myread = mycmd.ExecuteReader
         If myread.Read Then
              strTemp = Mid(myread.Item("No_Nota"), 3, 3)
         Else
```

```
Tnn.Text = "NT001" Exit Sub
         End If
         'MsgBox(strTemp)
         strValue = Val(strTemp) + 1
        Tnn.Text = "NT" & Mid("000", 1, 3 - strValue.Length) &
strValue
     End Sub
     Private Sub BCB_Click(ByVal sender As System.Object, ByVal e 
As System.EventArgs) Handles BCB.Click
         Dim a As New FBrowse_Nota
         a.ShowDialog()
         If a.retNoPsn <> "" Then
             Tnp.Text = a.retNoPsn
             Tj.Text = a.retjml
         End If
     End Sub
     Private Sub SIMPAN_Click(ByVal sender As System.Object, ByVal
e As System.EventArgs) Handles SIMPAN.Click
        sql = "INSERT INTO NOTA(No_Nota, No_Psn, Tgl_Nota)" &
             " VALUES('" & Tnn.Text & "','" & Tnp.Text & "','" & 
Dtp.Text & "')"
         conn = New OleDbConnection(strconn)
         If conn.State <> ConnectionState.Closed Then conn.Close()
         conn.Open()
         mycmd = New OleDbCommand(sql, conn)
         myread = mycmd.ExecuteReader
        sq12 = "INSERT INTO QNOTA(No_Nota, No_Psn, Tgl_Nota)" & _
            " VALUES('" & Tnn.Text & "','" & Tnp.Text & "','" & 
Dtp.Text & "')"
         conn = New OleDbConnection(strconn)
         If conn.State <> ConnectionState.Closed Then conn.Close()
         conn.Open()
         mycmd = New OleDbCommand(sql2, conn)
         myread = mycmd.ExecuteReader
         CNt.Show()
         Tnp.Text = ""
        Tj.Text = " " Me.Close()
     End Sub
     Private Sub KELUAR_Click(ByVal sender As System.Object, ByVal
e As System.EventArgs) Handles KELUAR.Click
        Me.Close()
     End Sub
End Class
```
### FORM PESANAN

========================

```
==========================================================
Imports System.Data.OleDb
Imports System.Data
Public Class FPesanan
     Dim conn As OleDbConnection
     Dim mycmd As OleDbCommand
     Dim myread As OleDbDataReader
     Private index As Integer = 0
     Private total As Double = 0.0
     Private Sub FPesanan_Load(ByVal sender As System.Object, ByVal
e As System.EventArgs) Handles MyBase.Load
         'Buka koneksi
         conn = New OleDbConnection(strconn)
         If conn.State <> ConnectionState.Closed Then conn.Close()
         conn.Open()
         'Buat AutoNumber u Surat Pesanan
         Dim strTemp As String = ""
         Dim strValue As String = ""
         Dim sql As String
         sql = "SELECT * FROM PESANAN ORDER BY No_Psn DESC"
         mycmd = New OleDbCommand(sql, conn)
         myread = mycmd.ExecuteReader
         If myread.Read Then
             strTemp = Mid(myread.Item("No_Psn"), 3, 3)
         Else
             TxtNoSp.Text = "PS001"
         End If
         'MsgBox(strTemp)
         strValue = Val(strTemp) + 1
        TxtNoSp.Text = "PS" & Mid("000", 1, 3 - strValue.Length) &
strValue
     End Sub
     Private Sub cmdcari1_Click(ByVal sender As System.Object, 
ByVal e As System.EventArgs) Handles BtnCari1.Click
         Dim a As New FBrowsePelanggan
         a.ShowDialog()
         If a.tkdplg <> "" Then
             textKdplg.Text = a.tkdplg
             txtnmplg.Text = a.tnmplg
             txtalamat.Text = a.talamat
             txttelepon.Text = a.ttelp
             txtnmplg.Focus()
         End If
     End Sub
     Private Sub cmdCari2_Click(ByVal sender As System.Object, 
ByVal e As System.EventArgs) Handles BtnCariBrg.Click
         Dim b As New FBrowseBarang
         b.ShowDialog()
```

```
 If b.retkdbrg <> "" Then
             txtkdbrg.Text = b.retkdbrg
             txtnmbrg.Text = b.retnmbrg
             txtharsat.Text = b.retharsat
             Txt_stn.Text = b.retsatuan
             Txt_stk.Text = b.retstok
             txtnmbrg.Focus()
         End If
     End Sub
     Private Sub Frmnota_Load(ByVal sender As System.Object, ByVal
e As System.EventArgs) Handles MyBase.Load
         DTP1.Value = Now
     End Sub
     Private Sub BtnTambah_Click(ByVal sender As System.Object, 
ByVal e As System.EventArgs) Handles BtnTambah.Click
         Dim Value() As String = {txtkdbrg.Text, txtnmbrg.Text, 
txtharsat.Text, Txt_stn.Text, Txt_stk.Text, txtjmlpsn.Text, 
txtjml.Text}
         AddList(Value)
        total += CDbl(txtiml.Text) : TxtGrandTotal.Text =Format(CDbl(CStr(total)), "##,####,####,###")
         txtkdbrg.Text = "" : txtnmbrg.Text = "" : txtharsat.Text = 
"" : Txt_stn.Text = "" : Txt_stk.Text = "" : txtjmlpsn.Text = ""
        txtiml.Text = "" txtcash.Focus()
     End Sub
     Sub AddList(ByVal Value() As String)
         Dim subIndex As Integer
         ListView1.Items.Add("")
        For subIndex = 0 To 6 ListView1.Items(index).SubItems.Add("")
             ListView1.Items(index).SubItems(subIndex).Text = 
Value(subIndex)
         Next
        index = index + 1 End Sub
     Private Sub cmdSimpan_Click(ByVal sender As System.Object, 
ByVal e As System.EventArgs) Handles cmdSimpan.Click
         If txtcash.Text = "" Or txtcash.Text = "0" Then
             MsgBox("Belum Melakukan pembayaran !", vbInformation + 
vbOKOnly, "Information")
             txtcash.Focus()
         ElseIf CInt(txtcash.Text) < CInt(TxtGrandTotal.Text) Then
             MsgBox("Pembayaran Masih Kurang !", vbInformation + 
vbOKOnly, "Information")
             txtcash.Focus()
         Else
             Dim counter As Integer
             Dim sql3, sql4 As String
```

```
 Try
                  sql3 = "INSERT INTO PESANAN (No_Psn, Kd_Plg, 
Tql_Psn, Jml) " \& _
                       "VALUES('" & TxtNoSp.Text & "','" & 
textKdplg.Text & "','" & DTP1.Text & "','" & TxtGrandTotal.Text & 
"')"
                  conn = New OleDbConnection(strconn)
                 If conn.State <> ConnectionState.Closed Then
conn.Close()
                 conn.Open()
                 mycmd = New OleDbCommand(sql3, conn)
                  myread = mycmd.ExecuteReader()
                 For counter = 0 To index - 1
                      sql4 = "INSERT INTO ISI(No_Psn, Kd_Brg, 
Jml_Psn, Total) " & "VALUES('" & _
                                  TxtNoSp.Text & "','" & _
ListView1.Items(counter).SubItems(0).Text & "','" & _
ListView1.Items(counter).SubItems(5).Text & "','" & _
ListView1.Items(counter).SubItems(6).Text & "')"
                      If conn.State <> ConnectionState.Closed Then
conn.Close()
                      conn.Open()
                     mycmd = New OleDbCommand(sq14, conn) myread = mycmd.ExecuteReader()
                  Next
                 MessageBox.Show("DATA NOTAPESANAN BERHASIL DI 
SIMPAN...!!!")
                 bersih()
                 txtkdplg.Focus()
                 Me.Close()
             Catch ex As Exception
                 MsgBox(ex.Message)
                 myread.Close()
             End Try
         End If
     End Sub
     Sub bersih()
         textKdplg.Text = ""
         txtnmplg.Text = ""
         txtalamat.Text = ""
         txttelepon.Text = ""
         TxtGrandTotal.Text = ""
         txtcash.Text = ""
         txtkmb.Text = ""
         ListView1.Items.Clear()
     End Sub
     Private Sub cmdBatal_Click(ByVal sender As System.Object, 
ByVal e As System.EventArgs) Handles cmdBatal.Click
         ListView1.Items.Clear()
```

```
index = 0 : total = 0 TxtGrandTotal.Text = ""
     End Sub
     Private Sub cmdKeluar_Click(ByVal sender As System.Object, 
ByVal e As System.EventArgs) Handles cmdKeluar.Click
         Dim jawab As DialogResult
         jawab = MessageBox.Show("Anda Yakin Anda Keluar dari 
Sistem Data ini ??", _
 "Peringatan", MessageBoxButtons.YesNo, 
MessageBoxIcon.Question)
         If jawab = Windows.Forms.DialogResult.Yes Then
             Me.Close()
         End If
     End Sub
     Private Sub txtjmlpsn_KeyPress(ByVal sender As Object, ByVal e 
As System.Windows.Forms.KeyPressEventArgs) Handles
txtjmlpsn.KeyPress
         If Asc(e.KeyChar) = 13 Then
             Dim a As Integer
            a = \text{CInt}(\text{txt}|\text{mlpsn}.\text{Text}) * \text{CInt}(\text{txt}|\text{harsat}.\text{Text})txtjml.Text = \text{Format}(\text{CDbl}(\text{CStr}(a)), "##,###,###,###")
             BtnTambah.Focus()
         End If
     End Sub
     Private Sub txtcash_KeyPress(ByVal sender As Object, ByVal e 
As System.Windows.Forms.KeyPressEventArgs) Handles
txtcash.KeyPress
         If Asc(e.KeyChar) = 13 Then
              txtkmb.Text = CInt(txtcash.Text) -
CInt(TxtGrandTotal.Text)
             cmdSimpan.Focus()
             MsgBox("BAPAK / IBU / BRO / SIS : TERIMAKASIH ATAS 
KUNJUNGANYA", vbInformation, "INFORMASI")
         End If
     End Sub
     Private Sub DTP1_ValueChanged(ByVal sender As System.Object, 
ByVal e As System.EventArgs) Handles DTP1.ValueChanged
     End Sub
End Class
   ==========================================================
```
### CLASS CETAK LAPORAN PENJUALAN

==========================================================

Imports CrystalDecisions.CrystalReports.Engine

116

```
Imports CrystalDecisions.CrystalReports
Imports System.Data.OleDb
Imports System.Data
Public Class CLp
     Dim ObjBeli As New ReportDocument
     Private Sub CLp_Load(ByVal sender As System.Object, ByVal e As
System.EventArgs) Handles MyBase.Load
         ObjBeli = New CL
         ObjBeli.RecordSelectionFormula = 
"Date(\{NOTA.Tq1 Nota\}) >=#" &
        FLaporan.T1.Value & "# And Date (\{NOTA.Tg1_Nota\}) \leq 4" &
         FLaporan.T2.Value & "#"
         ObjBeli.SetParameterValue("TglAwal", FLaporan.T1.Text)
         ObjBeli.SetParameterValue("TglAkhir", FLaporan.T2.Text)
         CrystalReportViewer1.ReportSource = ObjBeli
         CrystalReportViewer1.Refresh()
     End Sub
End Class
```
### CLASS CETAK NOTA

==========================================================

==========================================================

```
Imports System.Data.OleDb
Imports System.Data
Public Class CNt
     Dim mycmd As OleDbCommand
     Dim myread As OleDbDataReader
     Private Sub Button1_Click(ByVal sender As System.Object, ByVal
e As System.EventArgs) Handles Button1.Click
         Dim sql As String
         bukakoneksi()
         sql = " delete* from QNOTA "
         mycmd = New OleDbCommand(sql, conn)
         myread = mycmd.ExecuteReader
         Me.Close()
     End Sub
End Class
```
### CLASS BARANG

==========================================================

```
===================================
```
Imports System.Data.OleDb Imports System.Data Public Class CBarang #Region "Variabel" Private xkdbrg As String Private xNmbrg As String Private xharsat As Double Private xstn As String

```
 Private xstk As String
    Dim sql As String = ""
    Dim mycmd As OleDbCommand
     Dim myread As OleDbDataReader
     Dim hasRows As Boolean
#End Region
#Region "Property"
     Public Property kdbrg() As String
         Get
             Return xkdbrg
         End Get
         Set(ByVal value As String)
             xkdbrg = value
         End Set
     End Property
     Public Property nmbrg() As String
         Get
             Return xNmbrg
         End Get
         Set(ByVal value As String)
             xNmbrg = value
         End Set
     End Property
     Public Property harsat() As Double
         Get
             Return xharsat
         End Get
         Set(ByVal value As Double)
             xharsat = value
         End Set
     End Property
     Public Property satuan() As String
         Get
             Return xstn
         End Get
         Set(ByVal value As String)
             xstn = value
         End Set
     End Property
     Public Property stok() As String
         Get
             Return xstk
         End Get
         Set(ByVal value As String)
             xstk = value
         End Set
     End Property
#End Region
#Region "Method"
     Public Function simpan() As Integer
```

```
 sql = "insert into BARANG(Kd_Brg, Nm_Brg, Har_Sat, Satuan, 
Stok)" & \overline{\phantom{a}} "values('" & xkdbrg & "','" & xNmbrg & "','" & xharsat & 
"','" & xstn & "','" & xstk & "')"
         conn = New OleDbConnection(strconn)
         If conn.State <> ConnectionState.Closed Then conn.Close()
         conn.Open()
         mycmd = New OleDbCommand(sql, conn)
         Return mycmd.ExecuteNonQuery
     End Function
     Public Function ubah(ByVal varkdbrg As String) As Integer
        sgl = "UPDATE BARANG SET Nm_Brg ='" & xNmbrg & "'," & _
         "Har_sat='" & xharsat & "', Satuan = '" & xstn & "'," & _
         " Stok = '" & xstk & "'" & _
         " WHERE Kd_Brg='" & varkdbrg & "'"
         conn = New OleDbConnection(strconn)
         If conn.State <> ConnectionState.Closed Then conn.Close()
         conn.Open()
         mycmd = New OleDbCommand(sql, conn)
         Return mycmd.ExecuteNonQuery
     End Function
     Public Function hapus(ByVal varkdbrg As String) As Integer
         sql = "Delete from BARANG where Kd_Brg='" & varkdbrg & "'"
         conn = New OleDbConnection(strconn)
         If conn.State <> ConnectionState.Closed Then conn.Close()
         conn.Open()
         mycmd = New OleDbCommand(sql, conn)
         Return mycmd.ExecuteNonQuery
     End Function
#End Region
End Class
```
### CLASS PELANGGAN

==========================================================

==========================================================

```
Imports System.Data.OleDb
Imports System.Data
Public Class CPelanggan
#Region "Variabel"
     Private xkdplg As String
     Private xNmplg As String
     Private xalamat As String
     Private xtelp As String
    Dim sql As String = ""
    Dim mycmd As OleDbCommand
    Dim myread As OleDbDataReader
    Dim hasRows As Boolean
#End Region
#Region "Property"
     Public Property kdplg() As String
         Get
             Return xkdplg
         End Get
```

```
 Set(ByVal value As String)
             xkdplg = value
         End Set
     End Property
     Public Property nmplg() As String
         Get
             Return xNmplg
         End Get
         Set(ByVal value As String)
             xNmplg = value
         End Set
     End Property
     Public Property alamat() As String
         Get
             Return xalamat
         End Get
         Set(ByVal value As String)
             xalamat = value
         End Set
     End Property
     Public Property telp() As String
         Get
             Return xtelp
         End Get
         Set(ByVal value As String)
             xtelp = value
         End Set
     End Property
#End Region
#Region "Method"
     Public Function simpan() As Integer
         sql = "INSERT INTO PELANGGAN(Kd_Plg,Nm_Plg,Alamat,Telp) "
\& \qquad "VALUES('" & xkdplg & "','" & xNmplg & "','" & xalamat & 
",'" \& xtelp & "')"
         conn = New OleDbConnection(strconn)
         If conn.State <> ConnectionState.Closed Then conn.Close()
         conn.Open()
         mycmd = New OleDbCommand(sql, conn)
         Return mycmd.ExecuteNonQuery
     End Function
     Public Function hapus(ByVal varkdplg As String) As Integer
         sql = "DELETE FROM PELANGGAN WHERE Kd_Plg='" & varkdplg & 
^{\prime\prime} " ^{\prime\prime} "
         conn = New OleDbConnection(strconn)
         If conn.State <> ConnectionState.Closed Then conn.Close()
         conn.Open()
         mycmd = New OleDbCommand(sql, conn)
         Return mycmd.ExecuteNonQuery
     End Function
     Public Function ubah(ByVal varkdplg As String) As Integer
```

```
sql = "UPDATE PELANGGAN SET Nm_Plg ='" & xNmplg & "'," & _
        "Alamat='" & xalamat & "', Telp = '" & xtelp & "'" & _
         " WHERE Kd_Plg='" & varkdplg & "'"
         conn = New OleDbConnection(strconn)
         If conn.State <> ConnectionState.Closed Then conn.Close()
         conn.Open()
         mycmd = New OleDbCommand(sql, conn)
         Return mycmd.ExecuteNonQuery
     End Function
#End Region
End Class
```
### FORM LAPORAN PENJUALAN

==========================================================

```
==========================================================
Public Class FLaporan
    Private Sub cetak_Click(ByVal sender As System.Object, ByVal e 
As System.EventArgs) Handles cetak.Click
        CLp.ShowDialog()
     End Sub
    Private Sub keluar_Click(ByVal sender As System.Object, ByVal
e As System.EventArgs) Handles keluar.Click
        MsgBox("Apakah Anda Ingin Keluar ??", +64, "Konfirmasi")
        Me.Close()
     End Sub
End Class
```
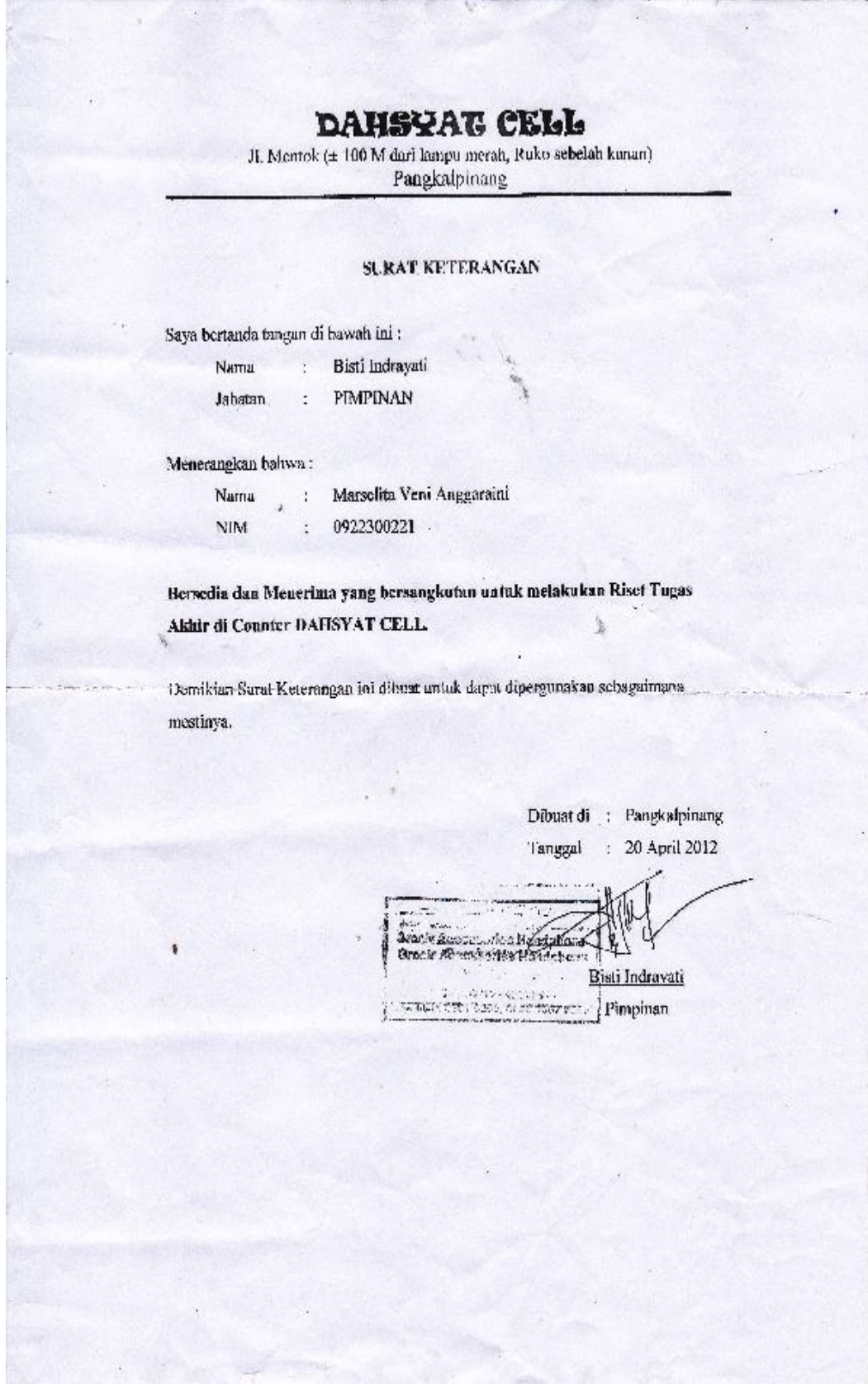

122

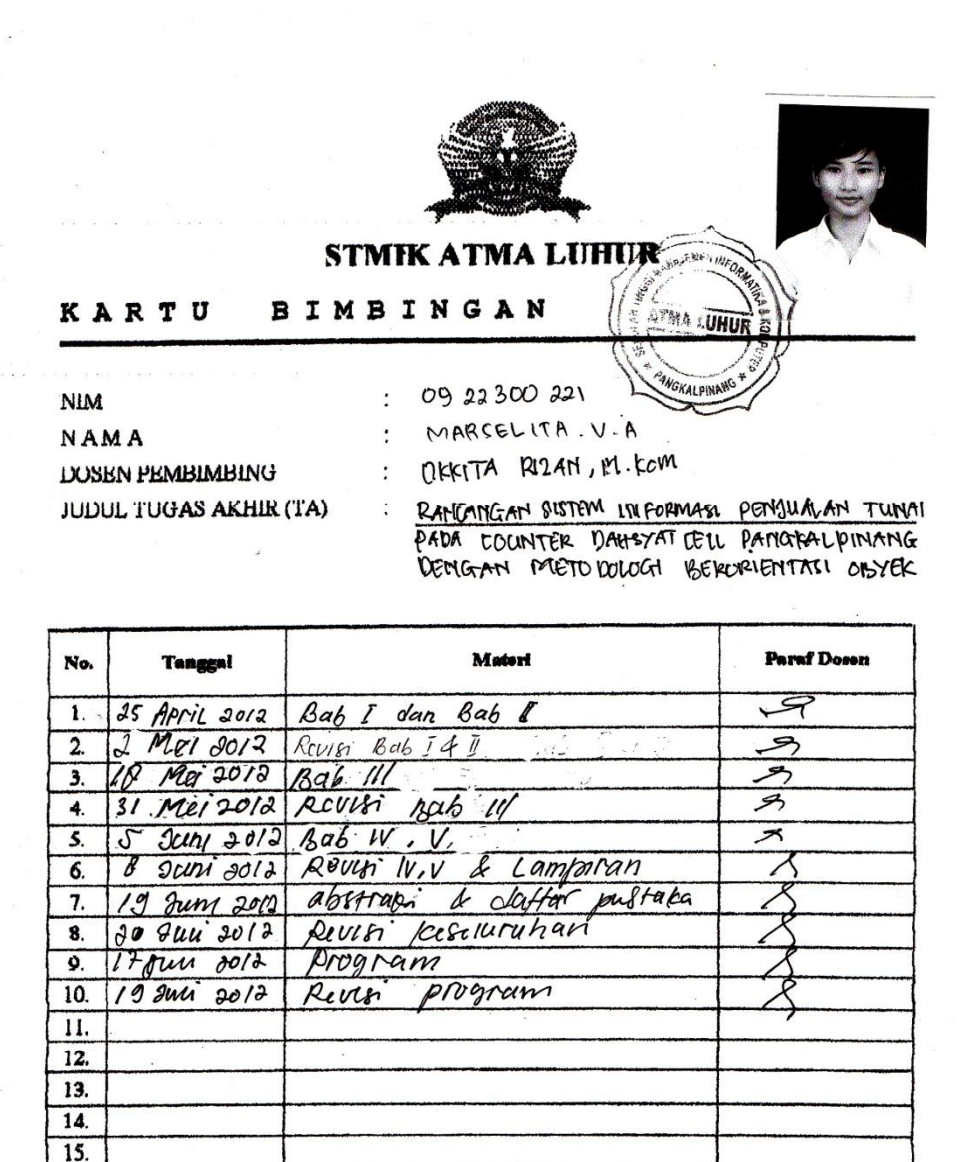

Mahasiswa di atas telah melakukan bimbingan dengan jumlah materi yang telah mencukupi untuk disidangkan.

 $\rightarrow$ 

Mahasiswa MARSELITA VENI A  $\overline{ }$ 

Pangkalpinang, ... ... ... ... ... ... ... ... Dosen Pembimbin FORETTA RIZANTEM